# Adobe-Programme zuhause installieren

Die Programme laufen nur auf Windows und macOS Version 10.13 oder höher!

# 1. "creativecloud.adobe.com" im Browser aufrufen

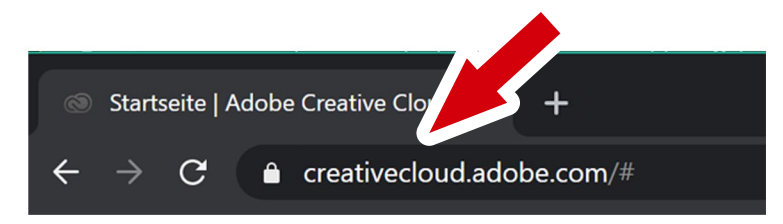

#### 2. mail-adresse eingeben [schul-login]@hbla-kunst.eduhi.at

zb. d.panhofer@hbla-kunst.eduhi.at

## 3. Adobe-Passwort eingeben (das ihr in der Schule für die Adobe-Programme nutzt)

### Auf "Weiter" klicken

#### Auf "Weiter" klicken

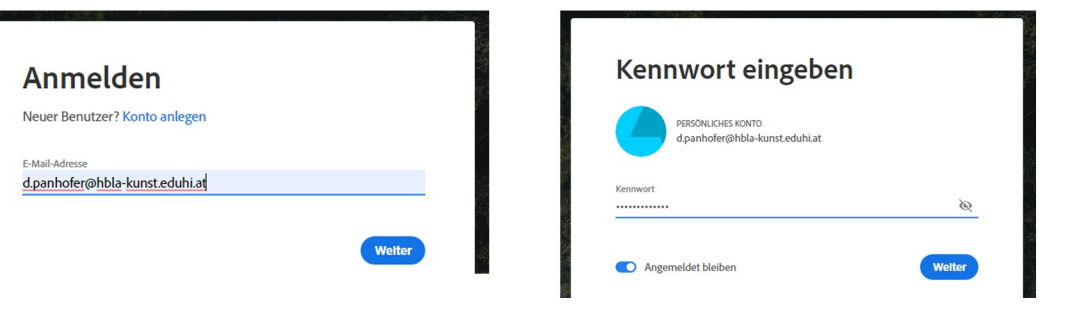

# 4. Nun das gewünschte Programm wählen, herunterladen und installieren.

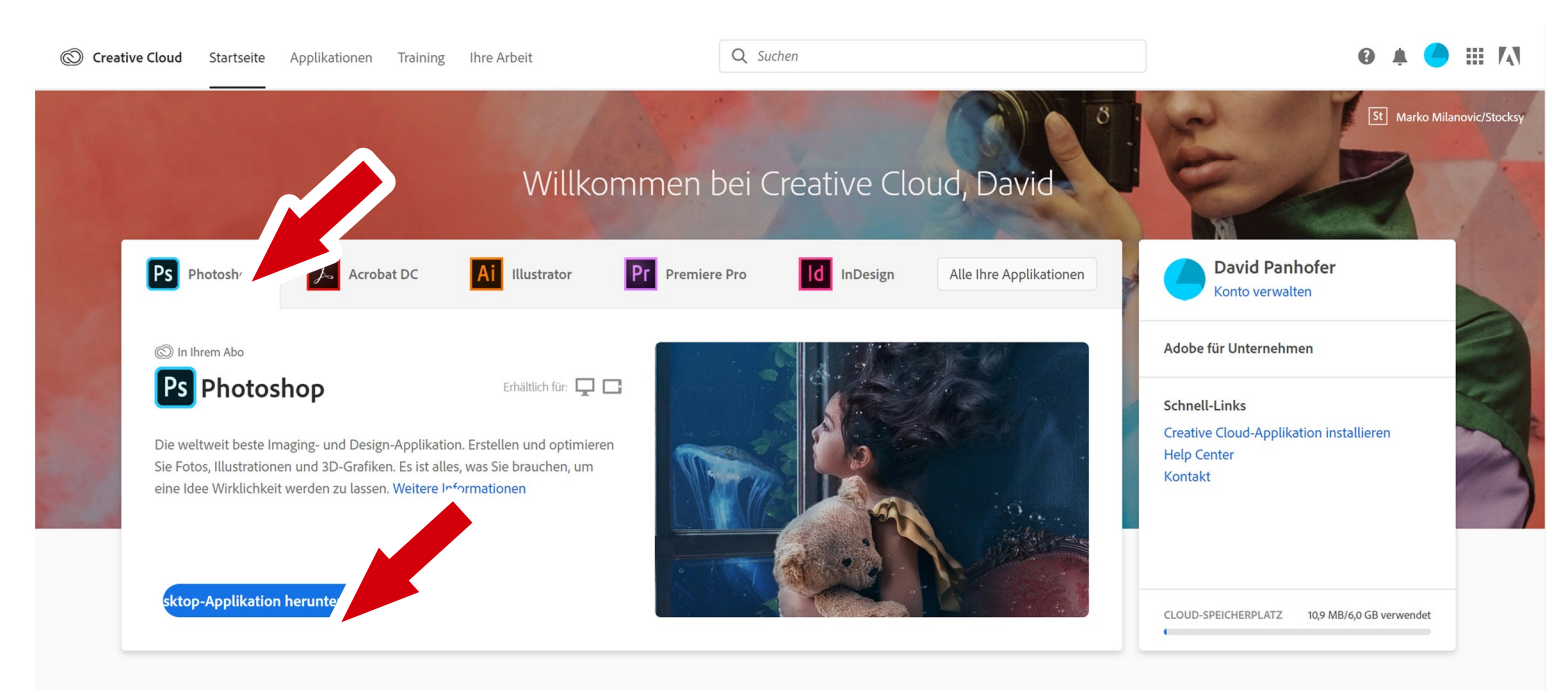

5. Nach dem Start des Programms wird noch einmal nach den anmelde-Daten gefragt. Diese einfach wie in 2. und 3. beschrieben eingeben.

Somit sind auch alle anderen installierten Programme aktiviert und benutzbar.